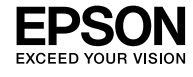

### **EPSON WF-M4619 Series**

© 2023 Seiko Epson Corporation Printed in XXXXXX

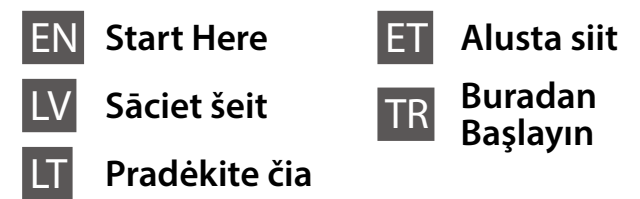

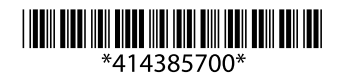

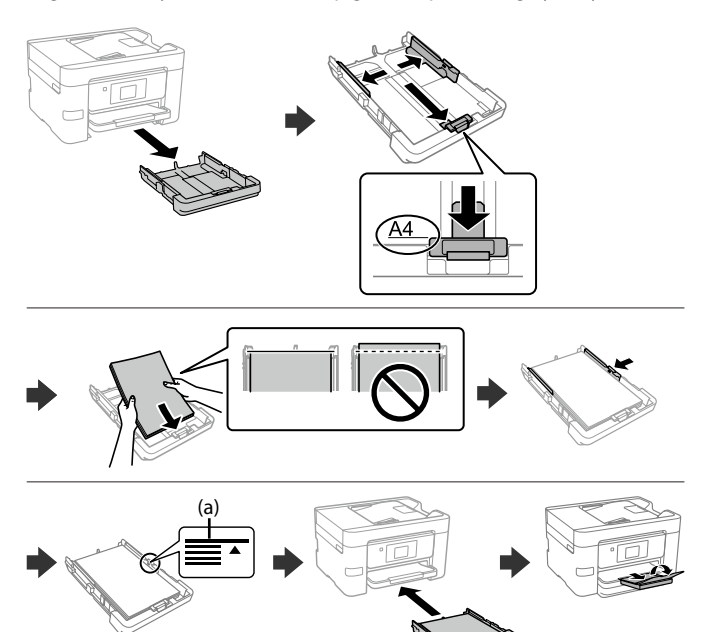

(a) Do not load paper above the ▲ arrow mark inside the edge guide. **(a) Ievietotā papīra kaudzīte nedrīkst būt augstāka par bultiņas**  zīmi ▲ malu vadotnes iekšpusē

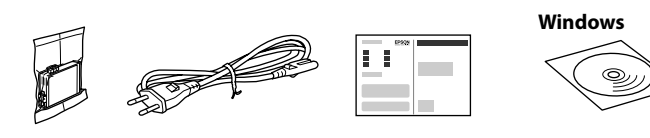

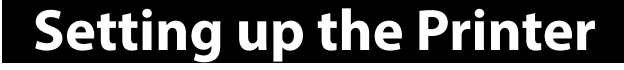

**Do not touch the sections shown in the illustration of the cartridge.**

**Nepieskarieties attēlā norādītajām kasetnes daļām.**

**Nelieskite skyrių, pavaizduotų ant kasetės esančioje iliustracijoje.**

**Ärge puudutage pildil näidatud kasseti osi. Kartuş çiziminde gösterilen bölümlere dokunmayın.**

**For the initial setup, make sure you use the ink cartridge that came with this printer. This cartridge cannot be saved for later use. The initial ink cartridge will be partly used to charge the print head. This cartridge may print fewer pages compared to subsequent ink cartridges.**

**Veicot sākotnējo iestatīšanu, noteikti izmantojiet tikai šī printera komplektācijā iekļauto tintes kasetni. Šo kasetni nevar uzglabāt vēlākai lietošanai. Sākotnējā tintes kasetne tiks daļēji izmantota drukas galviņas uzpildei. Ar šajā kasetnē esošo tintes daudzumu var izdrukāt mazāk lapu, nekā ar turpmākām tintes kasetnēm.**

**Įsitikinkite, kad pirminiam surinkimui naudotumėte rašalo kasetę, kurią gavote kartu su šiuo spausdintuvu. Ši kasetė negali būti išsaugota naudoti vėliau. Pirmoji rašalo kasetė bus iš dalies naudojama spausdinimo galvutei pripildyti. Gali būti, kad ši kasetė atspausdins mažiau puslapių, palyginti su kitomis rašalo kasetėmis.**

**Esmasel häälestamisel kasutage kindlasti selle printeriga kaasas olevat tindikassetti. Seda kassetti ei ole võimalik jätta hilisemaks kasutamiseks. Lisatud tindikassetti kasutatakse osaliselt prindipea laadimiseks. See kassett võib võrreldes järgmiste tindikassettidega printida vähem lehekülgi.**

**İlk kurulum için bu yazıcıyla birlikte verilen mürekkep kartuşunu kullandığınızdan emin olun. Bu kartuş ileride kullanım için saklanamaz. Baskı kafasını doldurmak için kısmen ilk mürekkep kartuşu kullanılacaktır. Bu kartuş izleyen mürekkep kartuşlarıyla karşılaştırıldığında daha az sayfa yazdırabilir.**

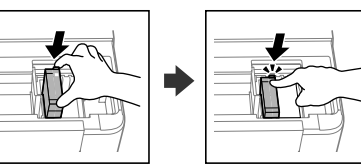

 $\sqrt{8}$ 

Spausdintuvo sąrankos instrukcijų ieškokite šiame vadove arba "Epson" **vaizdo vadovuose. Daugiau informacijos apie tai, kaip naudoti spausdintuvą, žr. leidinį** *Vartotojo vadovas* **mūsų internetiniame puslapyje. Pasirinkite Palaikymas, kad pasiektumėte naudojimo instrukcijas.**

Contents may vary by location. Saturs var atšķirties dažādos reģionos. Turinys gali skirtis priklausomai nuo vietos. Sisu võib olenevalt asukohast erineda. İçerik konuma göre farklılık gösterebilir.

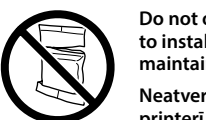

**Do not open the ink cartridge package until you are ready to install it in the printer. The cartridge is vacuum packed to maintain its reliability.**

**Neatveriet tintes kasetnes iepakojumu līdz ievietošanai printerī. Tintes kasetnei ir drošs vakuuma iepakojums.**

Gently shake new ink cartridge four or five times and then remove it from its package.

Četras vai piecas reizes viegli sakratiet jauno tintes kasetni un pēc tam iznemiet to no iepakojuma.

**Neatidarykite spausdintuvo kasetės dėžutės, kol nebūsite pasiruošę dėti kasetės į spausdintuvą. Kasetė yra vakuuminėje pakuotėje, kad išlaikytų savo tvirtumą.**

**Ärge avage tindikassetti enne, kui olete valmis seda printerisse paigaldama. Kvaliteedi säilitamiseks on kassett pakendatud vaakumpakendisse.**

**Yazıcıya takmaya hazır olana kadar mürekkep kartuşu ambalajını açmayın. Kartuş, güvenilirliğinin korunması için vakum ambalajlı olarak sunulmaktadır.**

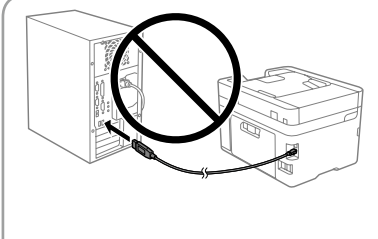

**Do not connect a USB cable unless instructed to do so. Nepievienojiet USB kabeli, ja nav saņemti attiecīgi norādījumi. Neprijunkite USB laido, jei tai nenurodyta instrukcijoje. Ärge ühendage USB-kaablit enne asjakohase juhtnööri saamist. Sizden istenmediği sürece bir USB kablosu bağlamayın.**

**10** Load paper in the paper cassette with the printable side facing down. Papīra kasetē ievietojiet papīru ar apdrukājamo pusi uz leju. Popierių į popieriaus kasetę dėkite taip, kad spausdinamoji pusė būtų nukreipta į apačią. Laadige paber paberikassetti prinditav külg allpool.

**(a) Ärge laadige paberit kõrgemale külgjuhiku siseküljel olevast noolemärgist ▲.** 

**See this guide or Epson video guides for printer setup instructions. For information on using the printer, see the** *User's Guide* **on our Web site. Select Support to access the manuals.**

**Printera iestatīšanas instrukcijas skatiet šajā rokasgrāmatā vai Epson video pamācībās. Informāciju par printera lietošanu skatiet** *Lietotāja rokasgrāmatā* **mūsu tīmekļa vietnē. Lai piekļūtu rokasgrāmatām, izvēlieties Atbalsts.**

**Printeri häälestusjuhtnöörid leiate sellest juhendist või Epsoni videojuhenditest. Teavet printeri kasutamise kohta vaadake** *Kasutusjuhendist* **meie veebisaidil. Juhendid leiate jaotisest Tugi.**

**Yazıcı kurulum talimatları için bu kılavuza veya Epson video kılavuzlarına bakın. Yazıcıyı kullanmayla ilgili bilgi için web sitemizdeki** *Kullanım Kılavuzu* **belgesine bakın. Kılavuzlara erişmek için Destek'i seçin.**

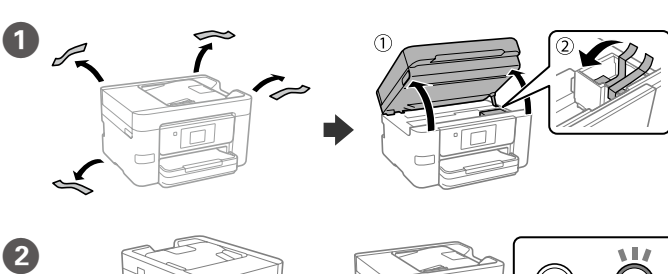

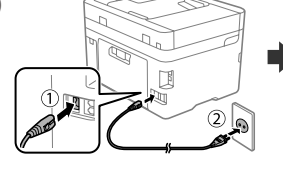

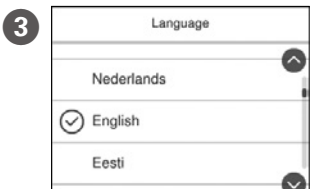

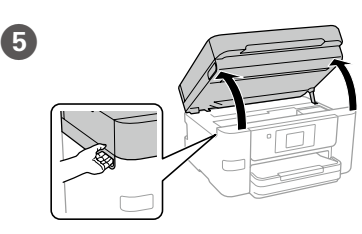

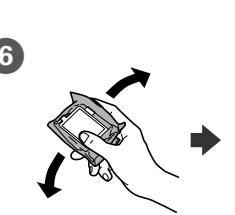

Select a language and time.

Atlasiet valodu un laiku. Pasirinkite kalbą, šalį ir laiką. Valige keel ja aeg. Bir dil ve zaman seçin.

Check the on-screen instructions, and then select [Approve]. Next, select where the printer will be used.

Pārbaudiet ekrānā redzamos norādījumus un tad atlasiet [Apstiprināt]. Tālāk atlasiet, kur printeris tiks izmantots.

Peržiūrėkite ekrane pateikiamas instrukcijas, tada pasirinkite [Patvirtinti]. Toliau pasirinkite, kur bus naudojamas spausdintuvas.

Švelniai papurtykite naują rašalo kasetę keturis ar penkis kartus ir tuomet išimkite iš pakuotės.

Raputage uut tindikassetti kergelt neli või viis korda ja seejärel võtke see pakendist välja.

Yeni mürekkep kartuşunu nazikçe dört-beş defa çalkalayın ve ardından ambalajından çıkarın.

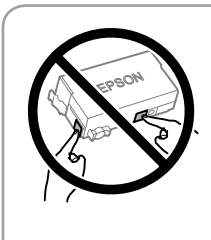

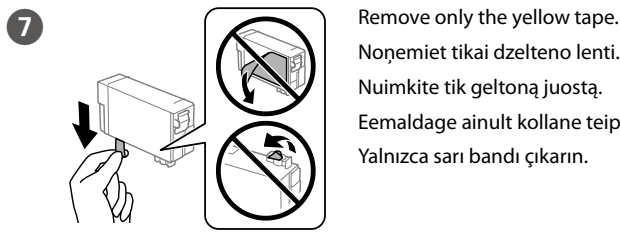

Noņemiet tikai dzelteno lenti.

Nuimkite tik geltoną juostą.

Eemaldage ainult kollane teip. Yalnızca sarı bandı çıkarın.

Insert the cartridge and press until it clicks. Ievietojiet kasetni un piespiediet to, līdz ir dzirdams klikšķis. Įdėkite kasetę ir paspauskite, kol spragtelės. Sisestage kassett ja vajutage sellele, kuni kuulete klõpsu. Kartuşu çıkarın ve yerine oturana kadar bastırın.

Customer Research **A** 

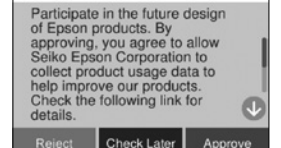

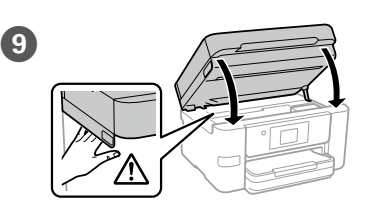

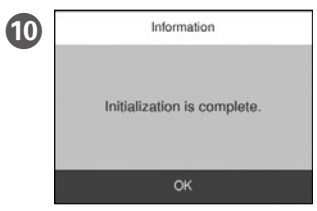

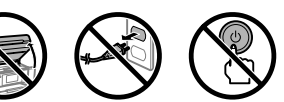

Wait until ink charging is finished. Uzgaidiet, līdz tintes uzpilde ir pabeigta. Palaukite, kol rašalo pildymas bus baigtas. Oodake, kuni tindi laadimine lõpule jõuab. Mürekkep dolumu bitene kadar bekleyin.

Kâğıt kasetine, yazdırılabilir tarafı aşağı bakar şekilde kâğıt yükleyin.

**(a) Nedėkite popieriaus virš** u **rodyklės, esančios kraštų kreiptuvo viduje.**

**(a) Kâğıdı kenar kılavuzu içindeki** u **ok işaretini aşmayacak şekilde yükleyin.**

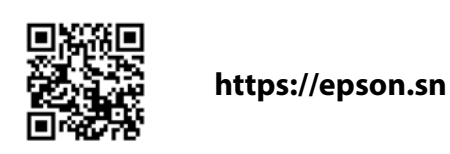

Lugege ekraanil kuvatud juhtnööre ja valige seejärel [Kinnita]. Seejärel valige, kus printerit kasutatakse.

Ekran üstü talimatları kontrol edin, sonra [Onayla]'yı seçin. Daha sonra yazıcının nerede kullanılacağını seçin.

**Let the paper size and paper type for the paper cassette. You can change** these settings later.

Iestatiet papīra kasetei papīra izmēru un veidu. Šos iestatījumus vēlāk varat mainīt.

Kâğıt boyutunu ve kâğıt kaseti için kâğıt türünü ayarlayın. Bu ayarları daha sonra değiştirebilirsiniz.

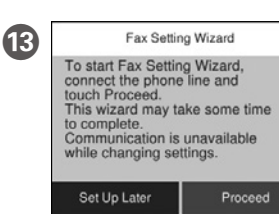

Nustatykite kasetės lapo dydį ir tipą. Vėliau šias nuostatas galėsite pakeisti. Määrake paberikasseti paberiformaat ja -tüüp. Saate neid sätteid hiljem muuta.

Fax Setting Wizard Select where the fax will be used, and<br>
To start Fax Setting Wizard,<br>
connect the phone line and<br>
these settings later If you do not want then make fax settings. You can change these settings later. If you do not want to make settings now, close the fax settings screen.

> Atlasiet, kur fakss tiks izmantots, un pēc tam veiciet faksa iestatījumus. Šos iestatījumus vēlāk varat mainīt. Ja nevēlaties iestatīšanu veikt tagad, aizveriet faksa iestatījumu ekrānu.

Pasirinkite, kur bus naudojamas faksas, tada parinkite fakso nuostatas. Vėliau šias nuostatas galėsite pakeisti. Jei kol kas nuostatų atlikti nenorite, išjunkite fakso nuostatų ekraną.

**Connect your computer or smart device with the printer. Visit the website**<br>To install software and configure the network Windows users can also to install software and configure the network. Windows users can also install software and configure the network using the CD supplied.

Valige, kas kasutatakse faksi, ja seadistage seejärel faksi sätted. Saate neid sätteid hiljem muuta. Kui te ei soovi sätteid kohe teha, sulgege faksisätete kuva.

Faksın nerede kullanılacağını seçin ve sonra faks ayarlarını yapın. Bu ayarları daha sonra değiştirebilirsiniz. Ayarları şimdi yapmak istemezseniz faks ayarları ekranını kapatın.

**<Connecting to PBX> <Connecting to DSL or ISDN> Copying** Prijunkite savo kompiuterį ar išmanųjį įrenginį prie spausdintuvo. Apsilankykite internetiniame puslapyje norėdami įdiegti programinę įrangą ir sukonfigūruoti tinklą. "Windows" vartotojai taip pat gali įdiegti programinę įrangą ir sukonfigūruoti tinklą naudodamiesi pateiktu kompaktiniu disku.

**Depending on the area, a phone cable may be included with the printer, if so, use the cable.**

**Atkarībā no reģiona tālruņa kabelis var būt iekļauts printera komplektācijā. Ja kabelis ir iekļauts, izmantojiet to.**

**Priklausomai nuo vietos, telefono kabelis gali būti pateikiamas su spausdintuvu; tokiu atveju naudokite šį kabelį.**

**Olenevalt piirkonnast võib printeriga kaasas olla telefonikaabel, kui on, siis kasutage seda kaablit.**

**Bölgeye bağlı olarak, yazıcıyla birlikte bir telefon kablosu verilebilir; bu durumda kabloyu kullanın.**

Pievienojiet datoru vai viedierīci printerim. Apmeklējiet tīmekļa vietni, lai instalētu programmatūru un konfigurētu tīklu. Operētājsistēmas Windows lietotāji var instalēt programmatūru un konfigurēt tīklu, izmantojot arī komplektā iekļauto kompaktdisku.

Lai veiktu problēmu novēršanu, nospiediet  $\circledS$ , lai sanemtu palīdzību. Šī funkcija nodrošina secīgus animācijas norādījumus vairumam kļūdu, piemēram, drukas kvalitātes pielāgošanas un papīra ievietošanas gadījumā.

Norėdami pašalinti gedimus, paspauskite  $\circledS$ , kad sulauktumėte pagalbos. Ši funkcija pateikia išsamias animuotas instrukcijas dėl daugelio problemų, pavyzdžiui, kaip pakeisti spausdinimo kokybę ir įdėti popierių.

Tõrkeotsinguabiks vajutage nuppu  $\circled{2}$ . See funktsioon pakub animeeritud juhtnööre enamiku probleemide lahendamiseks, nagu prindikvaliteedi reguleerimine ja paberi laadimine.

> Pieskarieties daļai, kas redzama ilustrācijā, lai ievadītu eksemplāru skaitu.

Ühendage oma arvuti või nutiseade printeriga. Külastage tarkvara installimiseks veebisaiti ja seadistage võrk. Windowsi kasutajad saavad tarkvara installimiseks ja võrgu seadistamiseks kasutada ka lisatud CD-d.

Bilgisayarınızı veya akıllı aygıtınızı yazıcıya bağlayın. Yazılımı başlatmak ve ağı yapılandırmak için web sitesini ziyaret edin. Windows kullanıcıları ayrıca yazılımı yükleyebilir ve ağı temin edilen CD'yi kullanarak yapılandırabilir.

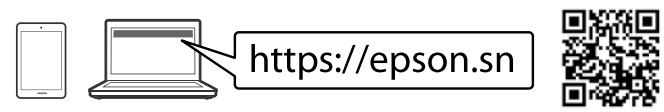

**4.** Make other settings as necessary. Veiciet citus iestatījumus, ja nepieciešams. Prireikus galite pakeisti kitus parametrus. Määrake vajaduse järgi muud sätted. Gereken şekilde diğer ayarları gerçekleştirin.

Advanced Setting

 $\overline{1}$ 

 $\circ$ 

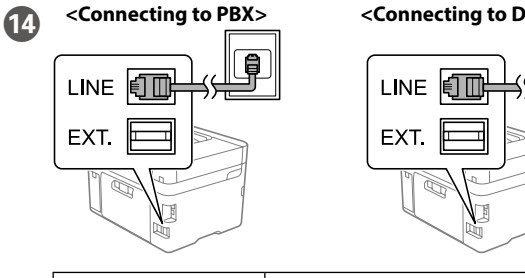

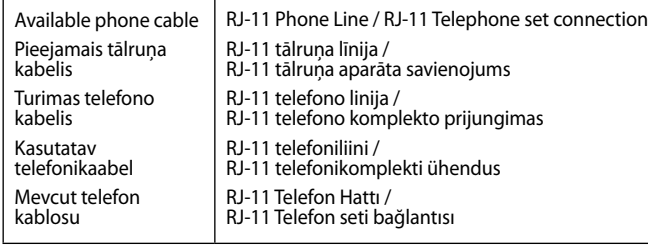

Connect a phone cable. Pievienojiet tālruņa kabeli. Prijunkite telefono kabelį. Ühendage telefonikaabel. Bir telefon kablosu bağlayın.

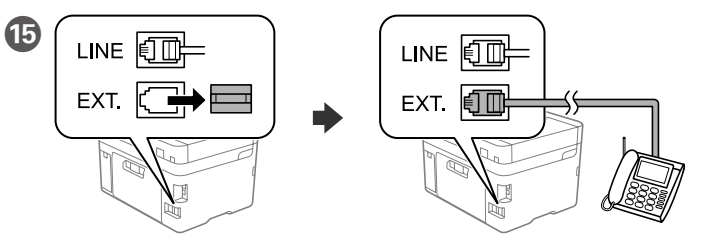

If you want to share the same phone line as your telephone, remove the cap and then connect the telephone to the EXT. port.

Ja vēlaties izmantot to pašu līniju, ko izmantojat tālrunim, noņemiet vāciņu un pievienojiet tālruni EXT. pieslēgvietai.

Jei norite naudotis ta pačia telefono linija kaip ir savo telefono, nuimkite gaubtelį, tada prijunkite telefoną prie EXT. prievado.

Kui soovite kasutada telefoniga sama telefoniliini, eemaldage kork ja seejärel ühendage telefon EXT.-pordiga.

Telefonunuzla aynı telefon hattını paylaşmak isterseniz, kapağı çıkarıp telefonu EXT. bağlantı noktasına bağlayın.

# **Troubleshooting**

For troubleshooting, press  $\odot$  for assistance. This feature provides step by step and animation instructions for most issues such as adjusting print quality and loading paper.

Sorun giderme için destek almak üzere öğesine basın. Bu özellik, yazdırma kalitesinin ayarlanması ve kâğıt yüklenmesi gibi çoğu sorun için adım adım ve animasyonlu talimatlar sağlar.

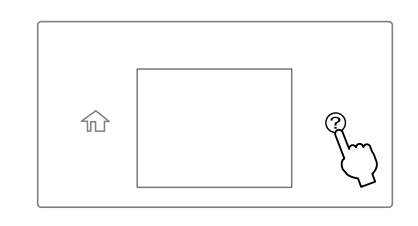

Place the original. Novietojiet oriģinālu. Įstatykite originalą. Asetage algdokument. Orijinali yerleştirin.

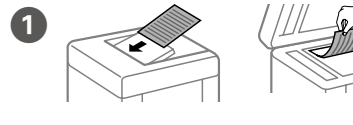

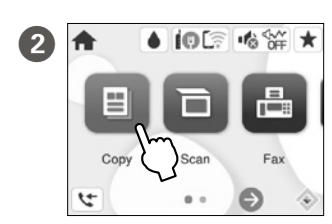

Copy

 $\bullet$  ....  $\ldots$ ID Card Copy

18-11 16:03

 $\Box$  1 - 1-Sideo

 $\bullet$ 

 $\epsilon$ 

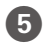

Tap  $\diamondsuit$  to start copying. Lai sāktu kopēt, pieskarieties pie  $\otimes$ . Paspauskite  $\otimes$ , kad pradėtumėte kopijuoti. Kopeerimise alustamiseks toksake nuppu  $\otimes$ . Kopyalamaya başlamak için  $\otimes$  öğesine dokunun.

Tap the section shown in the illustration to enter the number of copies.

Norėdami nustatyti kopijų skaičių, paspauskite iliustracijoje parodytą skyrių. Toksake illustratsioonil näidatud kohta, et sisestada koopiate arv. Kopya sayısını girmek için çizimde gösterilen bölüme dokunun.

# **Ink Cartridge Codes**

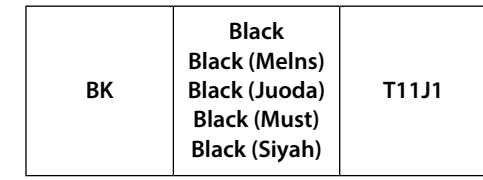

For users in Europe / Lietotājiem Eiropā / Vartotojams Europoje / Euroopa kasutajad / Avrupa'daki kullanıcılar için

General Notice: Other product names used herein are for identification purposes only and may be trademarks of their respective owners. Epson disclaims any and all rights in those marks.

Maschinenlärminformations-Verordnung 3. GPSGV: Der höchste Schalldruckpegel beträgt 70 dB(A) oder weniger gemäss EN ISO 7779.

Das Gerät ist nicht für die Benutzung im unmittelbaren Gesichtsfeld am Bildschirmarbeitsplatz vorgesehen. Um störende Reflexionen am Bildschirmarbeitsplatz zu vermeiden, darf dieses Produkt nicht im unmittelbaren Gesichtsfeld platziert werden.

Для пользователей из России срок службы: 5 лет.

AEEE Yönetmeliğine Uygundur.

Ürünün Sanayi ve Ticaret Bakanlığınca tespit ve ilan edilen kullanma ömrü 5 yıldır.

Tüketicilerin şikayet ve itirazları konusundaki başvuruları tüketici mahkemelerine ve tüketici hakem

heyetlerine yapılabilir. Üretici: SEIKO EPSON CORPORATION

Adres: 3-5, Owa 3-chome, Suwa-shi, Nagano-ken 392-8502 Japan

- Tel: 81-266-52-3131<br>Web: http://www.epsr
- http://www.epson.com/

The contents of this manual and the specifications of this product are subject to change without notice.

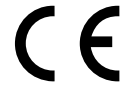

### **Radio Equipment Information**

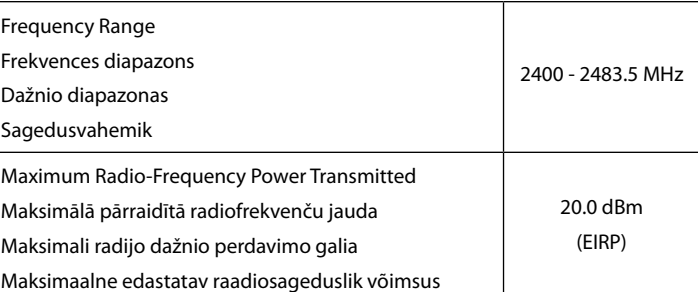